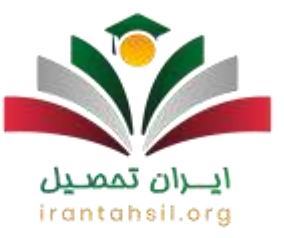

امکان [دانلود شاد برای کامپیوتر](https://irantahsil.org/%D8%AF%D8%A7%D9%86%D9%84%D9%88%D8%AF-%D8%A7%D9%BE%D9%84%DB%8C%DA%A9%DB%8C%D8%B4%D9%86-%D8%B4%D8%A7%D8%AF-%D8%A8%D8%B1%D8%A7%DB%8C-%DA%A9%D8%A7%D9%85%D9%BE%DB%8C%D9%88%D8%AA%D8%B1/) برای تمامی دانش آموزان مشغول به آموزش در پایههای مختلف تحصیلی مدارس فراهم شد. تمامی افراد میتوانند برای دانلود اپلیکیشن شاد برای ویندوز اقدامات الزم که من جمله دانلود و نصب برنامههای شبیه ساز اندروید است، انجام دهند و در ادامه جهت دریافت آموزشهای دروس مدرسه خود اقدام کنند.

دقت داشته باشید که نصب و دانلود اپلیکیشن شاد برای کامپیوتر طی مراحل و فرآیندهایی برای هر یک از دانش آموزان پایههای مختلف تحصیلی صورت پذیر است. جهت سهولت و کسب اطالعاتی در رابطه با نحوه دانلود اپلیکیشن شاد و حتی امکانات مختلف گنجانده شده در این نرم افزار کاربردی و مهم میتوانید با تیم مشاوره ایران تحصیل تماس حاصل فرمایید.

دانلود اپلیکیشن شاد برای کامپیوتر

از زمانی که ویروس کرونا وارد ایران شد، مدارس برای حفظ امنیت دانش آموزان، آموزش حضوری را به آموزش از راه دور انتقال داد تا از شیوع این بیماری جلوگیری کرده و سالمت جان دانش آموزان را تنظیم کند. حتی این بیماری با درست کردن شرایطی بحرانی و سخت، رویه آموزشی را تغییر داد و تصمیم بر این شد که آموزشها از طریق شبکههای تلویزیونی انجام شود.

بنابراین تدریس از راه دور برای تمامی دروس و در کلیه پایههای تحصیلی انجام و اجرایی شد. اما بعد از گذشت مدتی از پخش برنامهها مسئولین به این نتیجه رسیدند که دانش آموزان

90990YOMOV irantahsil\_moshaver

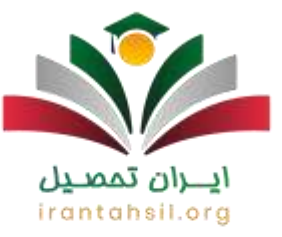

آن طور که باید دروس را یاد نمیگیرند و هیچ تعاملی هم بین معلمها و دانش آموز دیده نمیشود. به این ترتیب تصمیم قطعی برای راه اندازی نرم افزار شاد گرفته شد.

اما موضوعی که باید به آن توجه الزم را مبذول دارید این است که امکان دانلود اپلیکیشن شاد برای کامپیوتر وجود ندارد و تنها میتوانید از نسخه تحت وب این نرم افزار و همین طور نسخه اندرویدی استفاده کنید. استفاده از این اپلیکیشن در قالب نسخه تحت وب بسیار آسان است و دردسری برای نصب و استفاده ندارد. دانلود مستقیم برنامه شاد برای کامپیوتر بعد از کم شدن بیماری کرونا، به تعویق افتاد و این نسخه توسط آموزش و پرورش منتشر نشد.

برای اطلاع از این که <u>[چگونه در سامانه شاد ثبت نام کنیم](https://irantahsil.org/%da%86%da%af%d9%88%d9%86%d9%87-%d8%af%d8%b1-%d8%b3%d8%a7%d9%85%d8%a7%d9%86%d9%87-%d8%b4%d8%a7%d8%af-%d8%ab%d8%a8%d8%aa-%d9%86%d8%a7%d9%85-%da%a9%d9%86%db%8c%d9%85%d8%9f/)</u> وارد لینک مربوطه شوید.

زمان انتشار اپلیکیشن شاد برای کامپیوتر

حتما این سؤال برای شما هم مطرح شده است که خب چه زمانی میتوان برای دانلود اپلیکیشن شاد نسخه تحت وب آن اقدام کرد؟ در پاسخ باید عرض کنیم که هنوز تصمیمی از طرف وزارت آموزش و پرورش برای این امر گرفته نشده است و در حال حاضر امکان دانلود اپلیکیشن شاد برای ویندوز وجود ندارد.

دانلود برای کامپیوتر ویندوز 10 و سایر ویندورها، طرفداران زیادی دارد. بساری از دانش آموزان به دلیل چشم درد و سردرد پس از چند ساعت نگاه کردن و توجه در مانیتور کوچک موبایل، خواهان نصب برنامه شاد در کامپیوتر هستند. آموزش و پرورش کشور برای برآورده

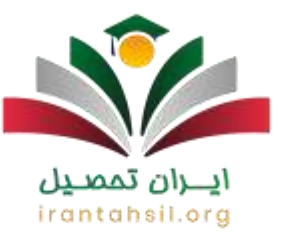

کردن نیاز دانش آموزان قصد دارد به زودی لینک دانلود مستقیم برنامه شاد برای کامپیوتر را منتشر کند.

در حال حاضر تا به امروز هیچ خبری مبنی بر انتشار لینک دانلود برنامه شاد برای کامپیوتر وجود ندارد، اما در صورت اعالم و انتشار اپلیکیشن شاد برای کامپیوتر مطالب این مقاله بهروزرسانی میشود. هم اکنون هیچ نسخهای برای لپ تاپ و کامپیوتر در دسترس نیست و فقط نسخه اندرویدی آن برای دانش آموزان موجود است.

## نصب برنامه شبیه ساز شاد اندروید بر روی کامپیوتر

آیا تا به حال چیزی در رابطه با نصب برنامه شبیه ساز شاد اندروید شنیدهاید؟ د رحال حاضر به جز نسخه تحت وب شاد، امکان دانلود و نصب برنامه شبیه ساز شاد اندروید نیز بر روی سیستم کامپیوتر شما وجود دارد و میتوانید برای این امر اقدام کنید.

اما دقت داشته باشید که برای نصب این نرم افزار شبیه ساز به دانلود و نصب فایل APK نیز بر روی کامپیوتر نیاز دارید. پس از نصب برنامه APK نوبت به دانلود نرم افزار اندرویدی شاد و در ادامه اجرای برنامه APK است. با ورود به برنامه APK و رفتن به بخش file open میتوانید نسبت به اجرای اپلیکیشن شاد اقدام کنید.

با توجه به اینکه برنامه شاد برای کامپیوتر منتشر نشده است، میتوانید با اجرا کردن برنامه شبیه ساز و از طریق نسخه تحت وب آن، این برنامه را نصب کرده و از امکانات آن استفاده

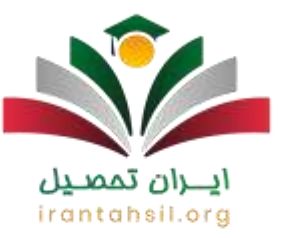

نمایید. در صورت داشتن هرگونه سوالی درباره برنامه شاد، با مشاوران ما در ایران تحصیل به شماره تلفن 9099075307 تماس حاصل فرمایید.

راهنمای تصویری نحوه دانلود اپلیکیشن شاد برای کامپیوتر )نسخه تحت وب(

برنامه شد نسخهای برای کامپیوتر ندارد. به همین خاطر الزم است از طریق نسخه تحت وب آن استفاده کنید و یا با اجرای برنامه APK این برنامه را در کامپیوتر باز کرده و از امکانات و خدمات آن استفاده کنید. در ادامه درباره دانلود اپلیکیشن شاد برای کامپیوتر و همین طور نصب آن توضیحاتی را ارائه خواهیم داد تا بتوانید به راحتی از این برنامه آموزشی استفاده کنید.

برای اطلاع از <u>[نحوه نصب شاد در کامپیوتر](https://irantahsil.org/%d9%86%d8%b5%d8%a8-%d8%b4%d8%a7%d8%af-%d8%af%d8%b1-%da%a9%d8%a7%d9%85%d9%be%db%8c%d9%88%d8%aa%d8%b1/)</u> بر روی لینک مربوطه کلیک کنید<sub>.</sub>

در قدم اول برای دانلود اپلیکیشن شاد برای کامپیوتر، باید آدرس web.shad.irرا در $\heartsuit$ مرورگر گوگل خود درج کنید و در صفحه بعدی و در فیلد تعبیه شده، شماره موبایل خود را irantahsil.orq درج نمایید.

> در صورتی که هر گونه پیشنهاد ، انتقاد یا شکایتی از نحوه عملکرد مجموعه دارید، می توانید از طریق ایمیل info@irantahsil.org با ما در ارتباط باشید.

90990YOMOV irantahsil\_moshaver

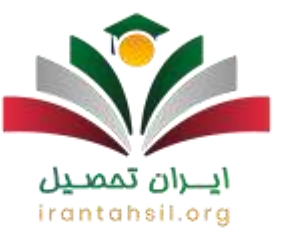

✅بعد از وارد کردن شماره تلفن، یک کد تائید برای شما ارسال میشود که باید آن را در کادر مربوطه وارد نمایید. سپس به مرحله بعد منتقل میشوید.

✅مرحله بعدی کلیک بر روی عبارت نشان داده شده بر روی صفحه باز شده، تحت عنوان ورود دانش آموز است.

✅آخرین مرحله احراز هویت در سامانه شاد است که برای این کار باید موارد مهمی از جمله تاریخ دقیق تولد و همین طور شماره شناسنامه و کد ملی خود را در فیلدهای مشخص شده درج نمایید.

✅بعد از درج اطالعات خواسته شده باید گزینه ورود به کالس من را بزنید تا به فضای کالسهای هر یک از دروس خود وارد شوید.

هزینه برنامه شاد برای کامپیوتر ) نسخه تحت وب(

از آن جایی که برخی از برنامههای آموزشی رایگان نیستند و برای استفاده از آنها باید هزینهای را پرداخت کرد و حتی برای استفاده از برخی از بخشها و امکانات آن باید پرداخت درون برنامهای انجام داد، بسیاری از افراد این پرسش در ذهنشان شکل گرفته که آیا برای استفاده از برنامه شاد برای کامپیوتر (نسخه تحت وب) نیز باید مبلغی پرداخت کرد یا خیر؟

بنابراین در پاسخ به این سوال باید عرض کنیم که خیر. استفاده از برنامه شاد کامال رایگان است و حتی برای استفاده از امکانات آن نیز نیازی به پرداخت درون برنامهای ندارید و

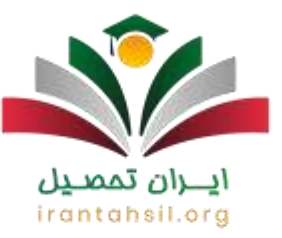

میتوانید به راحتی و بدون پرداخت هیچ پولی از این نرم افزار جامع و کاربردی برای دریافت آموزشهای درسی از معلم خود استفاده کنید.

رفع خطا از نسخه وب برنامه شاد

شاید این مشکل برای شما و دیگر دانش آموزان ایجاد شود که ممکن است در زمان نصب و ورود به برنامه شاد با پیغام خطا از طرف سایت مواجه شوند؟ برای هر برنامهای ممکن است این مشکل پیش بیاید. در واقع تمامی اپیکیشنهای ایرانی و خارجی چنین ایرادی دارند و فقط الزم است پشتیبانی برای آن در نظر داشته باشند.

اما در خصوص برنامه شاد باید عرض کنیم که جای هیچ گونه نگرانی در این رابطه نیست و تنها با یک بار ورود دوباره به نرم افزار میتوانید این مشکل را حل کنید. در صورتی که با ایرادات فنی مواجه شدید، میتوانید جهت رفع مشکل با کارشناسان ما در ایران تحصیل ايـــــران تممىــيل تماس بگیرید.

نصب برنامه شاد روی گوشی آیفون

این روزها تقریبا تمامی دانش آموزان از نرم افزار شاد برای یادگیری دروس مدرسه خود استفاده میکنند. اما در اینجا ممکن است این سوال پیش بیاید که آیا امکان استفاده از نرم افزار شاد بر روی گوشی آیفون مثل نصب آن بر گوشی اندروید وجود دارد یا خیر؟

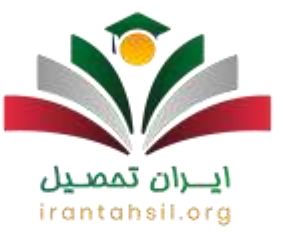

در پاسخ به این پرسش مهم باید عرض کنیم که تا چند وقت پیش نسخه آیفون اپلیکیشن شاد، منتشر نشده بود. اما در حال حاضر وزارت آموزش و پرورش نسخه آیفون را برای دانش آموزان منتشر کرده است تا بتوانند از امکانات این برنامه آموزشی استفاده کنند.

خالصه مطلب

**دانلود شاد برای کامپیوتر** برای عده زیادی از دانش آموزان مهم است. چرا که یادگیری دروس در صفحه کوچک موبایل برای چند ساعت، سخت و آزازدهنده میباشد. سردردهای شدید، خستگی و شعیف شدن چشم، بیحوصلگی و عدم تمرکز از جمله عواقبی است که میتواند به همراه داشته باشد. بنابراین دانش آموزان میتوانند از نسخه تحت وب آن استفاده کنند.

دانلود مستقیم برنامه شاد برای کامپیوتر هنوز منتشر نشده است، اما کاربران با ورود به سایت ir.shad.web میتوانند شماره تماس، کد ملی، رمز عبور خود را وارد کرده و سپس یکی از نقشهای دانش آموز، معلم و یا والدین را انتخاب کنند.

> در صورتی که هر گونه پیشنهاد ، انتقاد یا شکایتی از نحوه عملکرد مجموعه دارید، می توانید از طریق ایمیل info@irantahsil.org با ما در ارتباط باشید.

90990YOMOV irantahsil\_moshaver